# スキャンセンター for 弥生 ご利用ガイド

スキャンセンター for 弥生 ご利用ガイド

**目次**

#### **■ サービスの流れ 03 顧問先リストの作成方法 04 顧問先リストの提出方法 05** ■ お申込み完了のお知らせ **06 利用顧問先の追加方法**  $\sim$ **07 証憑回収ファイルの準備 08 顧問先QRコードの使い方 09 証憑回収ファイルの発送 10** ■ 納品データの確認方法 11 **検収とご請求について**  $\mathcal{L}^{\text{max}}$ **12 証憑回収ファイル返却について 13 証憑データ化サービスへの入稿方法 14 送付前チェックリスト 15**

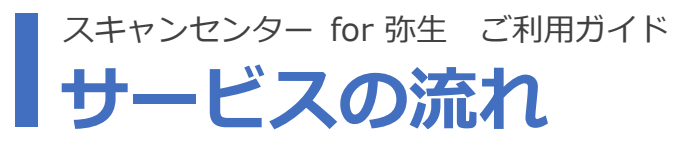

証憑を発送するだけで様々な証憑を電子化できます。 記帳代行支援サービスとの連携も可能で、証憑の電子化をフルサポートします。 「スキャンセンター for 弥生」は株式会社うるるBPOが運営しています。

**ご利用の5ステップ**

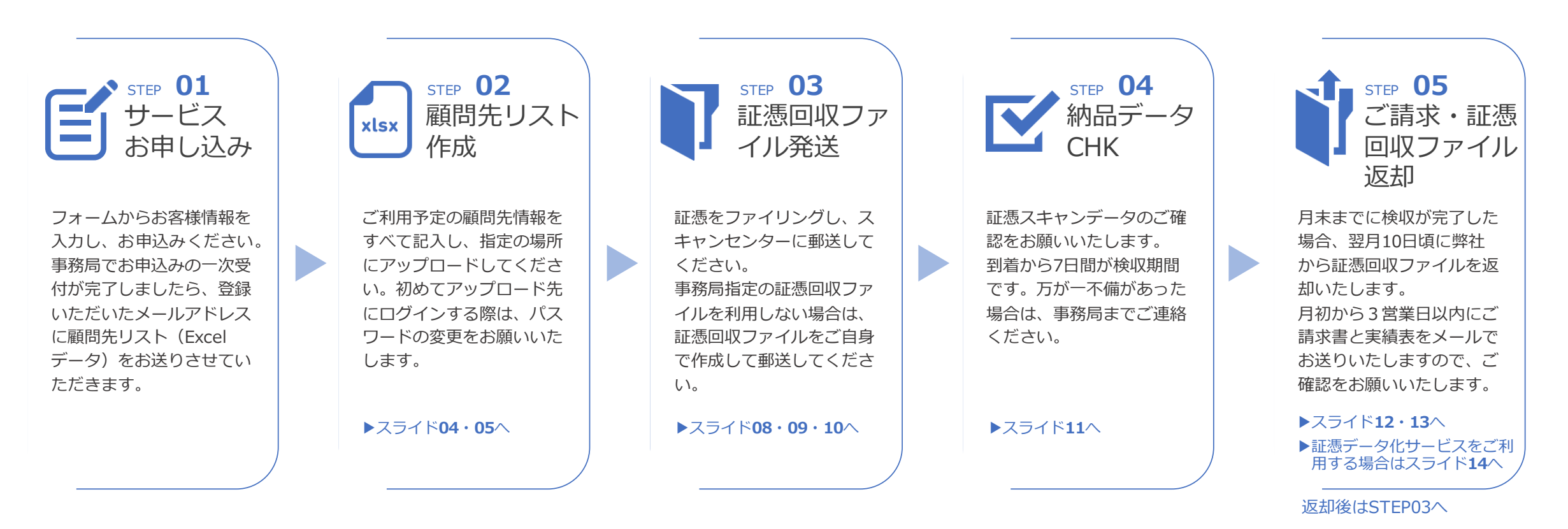

## **顧問先リストの作成方法** スキャンセンター for 弥生 ご利用ガイド

お申し込みいただいた後、2営業日以内にExcelファイルを添付した自動メールを送信いたします。 添付のExcelにスキャンサービスをご利用いただく顧問先の情報、月の想定依頼枚数、および返送希望先を記入ください。 また証憑をスキャンセンターに送付する際に使用する「証憑回収ファイル(有料)」の利用が必要かを回答いただき、 メール内に記載されたアップロード先にご提出いただきますようお願い申し上げます。

※証憑回収ファイルについては**スライド08【証憑回収ファイルの準備】**を参照ください。アップロード方法は**スライド05【顧問先リストの提出方法】**を参照ください。

東京都中央区1-11-111 03-

東京都中央区2-22-222 03-

#### **■以下の手順に従って、必要な情報を記入しご提出ください**

①自動メールからExcelファイルを開き、顧問先情報や返却先、証憑回収ファイルの利用有無を入力ください。※ファイル名は変更しないようお願い致します。 必ず「入力サンプル」シートをご確認いただき「顧問先リスト」シートへ入力をお願いいたします。 ②入力後、メール内に記載されたURLにアップロードしてご提出をお願いいたします。

▼お申込み後に届くメールからExcelを開きます。 アンティングルシートを必ずご確認ください

#### 【スキャンセンター for 弥生】お申し込み受付のお知らせ/顧問 <顧問先リスト ご入力注意事項> ■「返却先」により入力箇所が異なります。 マニュアル事務所 様 ・【見本1】返却先が「会計事務所」でスキャンサービスお申込み時と同じ住所の場台 この度は「スキャンセンター for 弥生」のご契約手続きにお申し込みいただき誠にありがとうございます。 →「返送先 郵便番号」「返送先 住所」「返送先 電話番号」「返送先 部署名 (お申し込みはまだ完了しておりません) • 【見本2】返却先が「会計事務所」でスキャンサービスお申込み時と住所が異なる場 「スキャンセンター for 弥生」をお使いいただくにあたり、添付Excelファイルに顧問先様の情報を追記し以下 →全て入力をお願いします。 Fxcelファイルをお送りいただけますと、お申し込みが完了となります。 ・【見本3】返却先が「顧問先」の場合 →全て入力をお願いします。 **顧問先リストアップロード先** 。<br><mark>意ください)</mark> ※返却先を「顧問先」とした場合は返送にかかる郵送料金が発生いたします。 ■「郵便番号」「電話番号」はハイフンを付けて入力をお願いします。 Excelファイルはこちらにアップロードし共有をお願い致します。 ■「返送先 担当者名」は姓と名の間にはスペースを入れて入力をお願いします。 アップロード先: https://web.directcloud.jp/login/ ■リストが足りない場合は、行を追加して入力をお願いします。 会社ID:supportscyayoi ユーザーID:P1034 ■「証憑ファイルの利用」を利用するとした場合、事務局より証憑ファイルを3セットお 初期パスワード: XXXXXXXX ※顧問先リストを確認後に証憑ファイルを発送するため、到着までお時間いただきま ログイン後 「P1034 マニュアル事務所」→「P1034 マニュアル事務所 顧問先リスト提出用」 とお進みいただき、ExcelファイルをZIPせずアップロードしてください <記入見本> 見本1 テスト株式会社 会計事務所 **顧問先リストExcel**  $\sim 0.000$ ご購入のお客は、スキャンセンターよりQRコードが貼付された状 見本2 テスト株式会社 会計事務所 111-1111 見本3 テスト株式会社 顧問先 111-1222 图 顧問先リスト\_ユーザーID\_会計事務所様.xlsx . . . . 入力サンプル 顧問先リスト

# <顧問先リスト> 顧問先名 坂却先 返送先 郵便番号 返送先 住所 返送先 電話番号 入力サンプル 画問先リスト

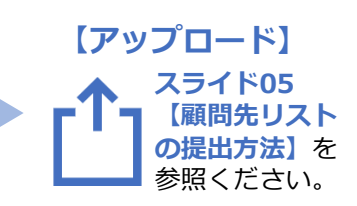

※追加登録にはお時間をいただきます。 ご利用の可能性のある顧問先様はすべて 入力いただくことをおすすめいたします。

▼入力サンプルに従い顧問先リストに入力ください

### **顧問先リストの提出方法** スキャンセンター for 弥生 ご利用ガイド

アップロード先にアクセスすると(DirectCloud)に遷移しますのでメールに記載の情報でログインください。※画像1参照 初回ログイン時にパスワードの変更を求められますので、必ずご対応をお願いします。※画像2参照 会計事務所様名のフォルダ > 顧問先リスト提出用フォルダ へとお進みいただき、 顧問先リストを**ZIPせず**にアップロードをお願いします。 ※画像3参照 またファイル名は配信時のまま、変更しないようにお願いいたします。

ID・パスワードはログイン時に必要になりますので、設定後は大切に管理してください。

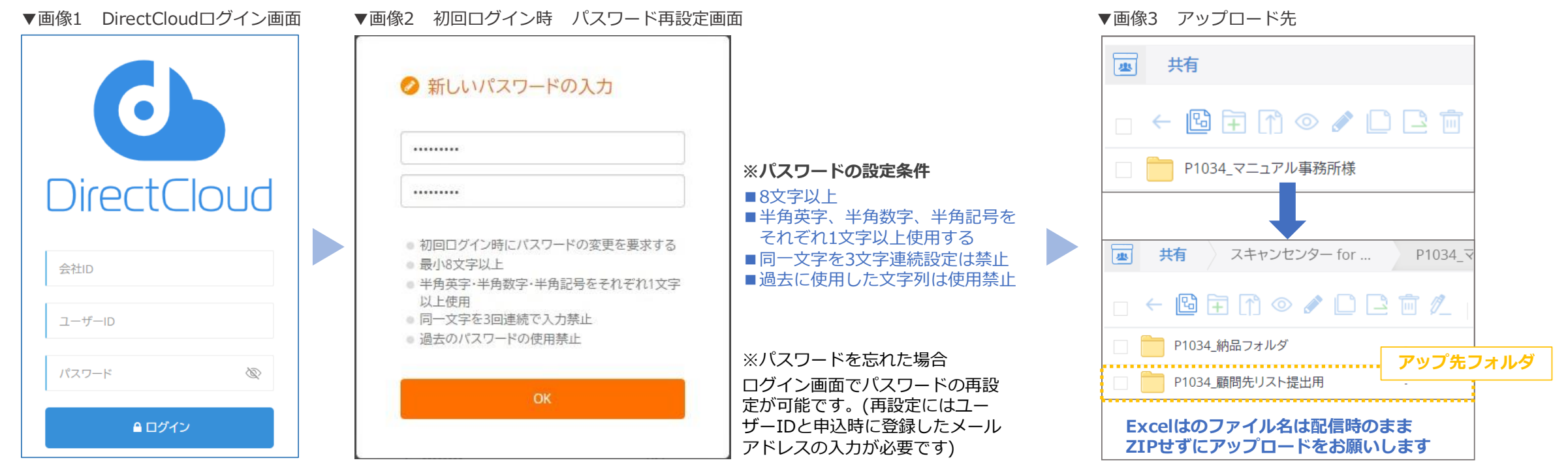

### **お申込み完了のお知らせ** スキャンセンター for 弥生 ご利用ガイド

顧問先リストのご提出が完了したら2営業日以内に弊社から申込完了のご案内メールをお送りいたします。 (件名:お申込み手続き完了のお知らせ)この申込完了メールには「納品データを取得するURL(DirectCloud)I 「変更・解約 フォームのURL」「顧問先QRコード」が添付されています。

これらの情報は重要なお知らせとなりますので、**破棄せずに大切に保管していただけますようお願い申し上げます。**

#### **▼メール見本 お申込み手続き完了のお知らせ ◆メールに添付されているデータ**

【スキャンセンター for 弥生】お申込み手続き完了のお知らせ マニュアル事務所様 **変更・解約フォームのURL** 顧問无情報の一覧を拝受致しましたのでこれを持ちまして本サービスのお甲込か完了しましたことをご報告いたします。 また、下記にて本サービスをご利用いただく際に必要となる事項を上げておりますので、ご確認をお願いいたします。 顧問先を追加したい場合、契約情報を変更したい場合に利用ください。 顧問先追加の他に、移転などでの契約情報の更新や解約も同じフォームから対応が可 \_\_\_\_\_\_\_\_\_\_\_\_ ■作成される成果物(証憑画像)を格納するストレージサービスのID・パスワード及びURL ご入会時に設定したID·パスワードと同じです 能です。 ご納品メール受領後、システムにログインしていただき ➡顧問先リスト追加についてはスライド07【利用顧問先の追加方法】を参照 「P1034\_マニュアル事務所様」→「P1034\_納品フォルダ」 とお進みいただき、対象データのダウンロードをお願いします ■契約 (顧問先情報) 変更・解約フォームのURL . . . . . .<sup>.</sup> ※顧問先様の追加や事務所移転等、契約情報を変更したい場合に利用いただきます。 **顧問先QRコード** URL: https://docs.google.com/forms/d/e/1FAIpQLSe7wc-IGmuNcUKA4ufU6LW4NYydCn2Desx-10zDdTN5w81bgw/viev 1PDFで顧問先分のページ数で構成されています。証憑を発送するときに A4サイズ で印刷してファイルの表紙として使用してください。証憑と紐づく顧問先のQR ■QRコード(証憑ファイルをご購入ではなく、お客様にてご用意される場合) . . . . . **.** ·本メールに添付されているQRコードを証憑ファイルに貼付願います。 **.............** コードでファイル作成をお願いします。 以上でございます。 ➡証憑回収ファイルについてはスライド08【証憑回収ファイルの準備】を参照 **⇒ORコードについてはスライド09【顧問先ORコードの使い方】を参照** こちらは重要なお知らせになりますので、破棄せずに大切に保管を願い致します。 お支払いにつきましては翌月より発生いたしますのでご了承ください。 andratic discretivements is one international afficient of the first second construction of the process of the a a shekar n QRヘッダーシート.pdf

### **利用顧問先の追加方法** スキャンセンター for 弥生 ご利用ガイド

スキャンサービスを利用する顧問先を追加する場合は「変更・解約フォーム」をご利用いただきお申込みをお願いいたします。 こちらのフォームでは、初回にご提出いただいた顧問先リストに記載できていない顧問先様の情報を登録ください。 フォーム送信後、2営業日以内に顧問先QRコードを納品いたします。 変更フォームのURLは、**申込み完了メール(件名:お申し込み手続き完了のお知らせ)に記載**しております。

#### **■以下の手順に従って、必要な情報を記入しご提出ください**

①変更・解約フォームにアクセスし

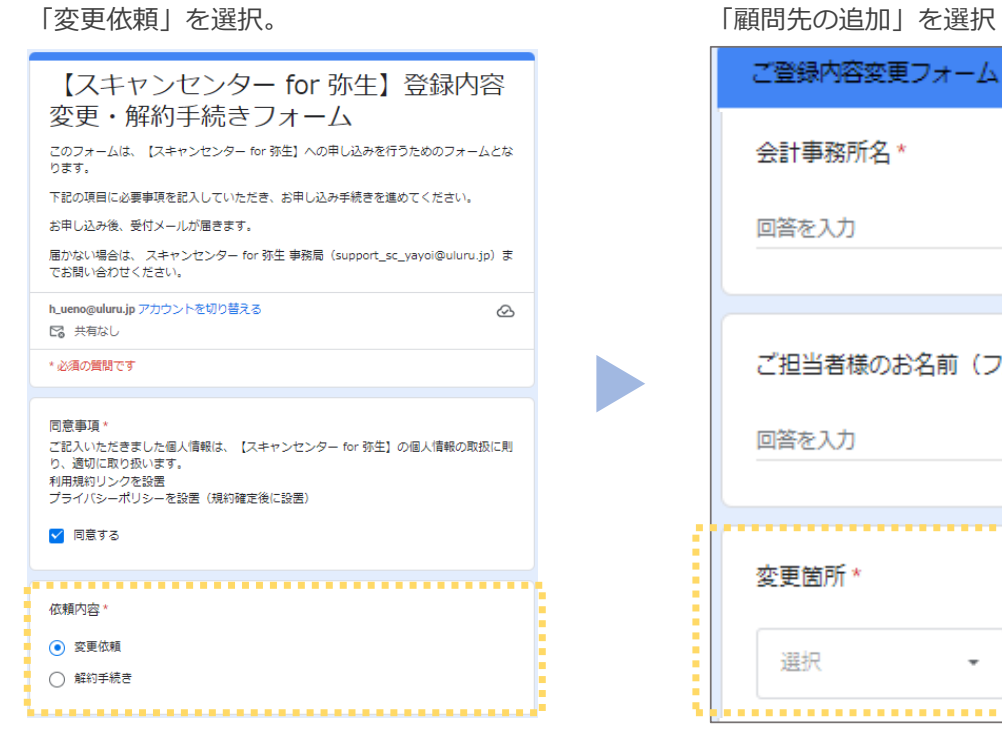

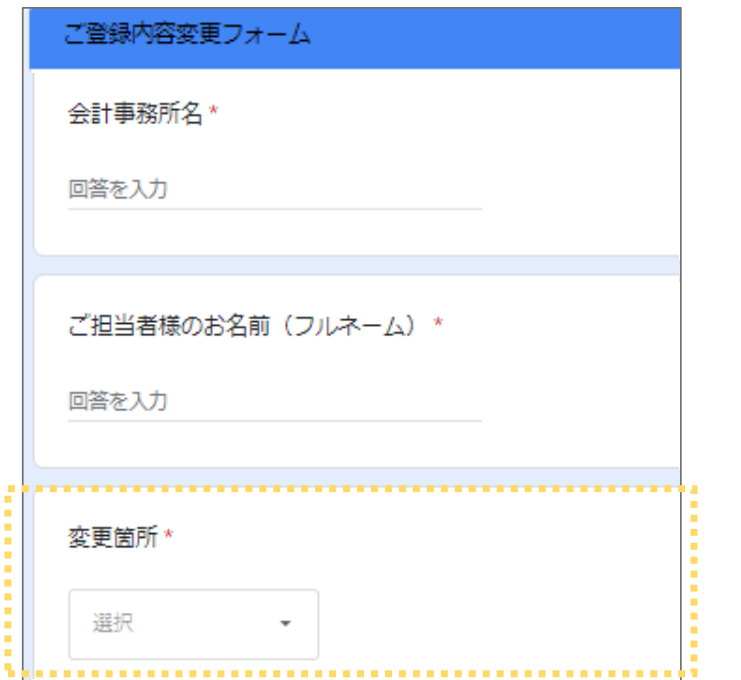

②会社名、ご担当者名、変更箇所を

③顧問先名と返送先を入力しフォームを送信。 2営業日以内に弊社より顧問先QRコードをメールで納品いたします。

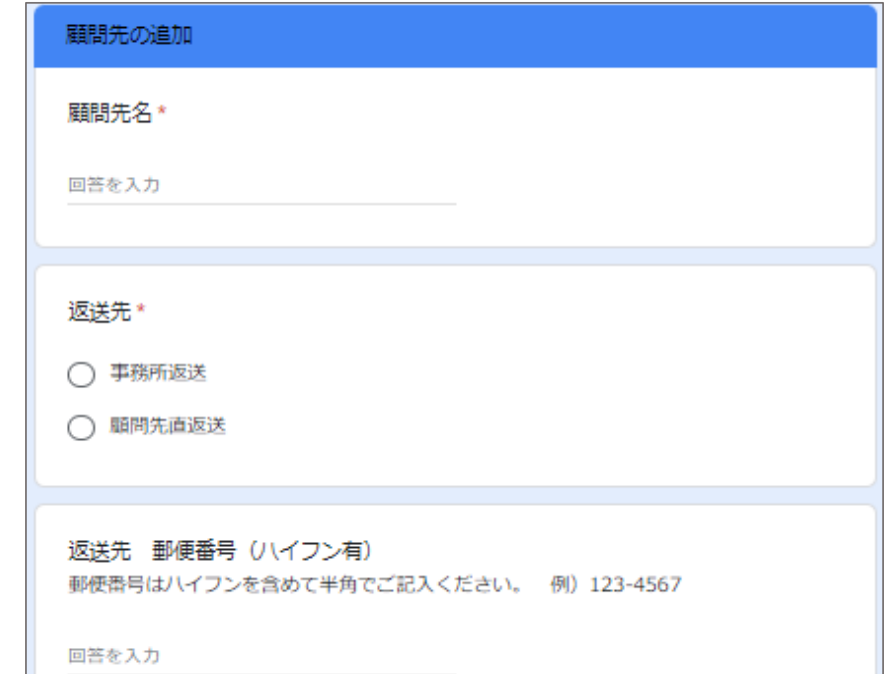

### **証憑回収ファイルの準備** スキャンセンター for 弥生 ご利用ガイド

顧問先リストに「証憑回収ファイルの利用」が必要と回答した場合は弊社から 証憑回収ファイルを顧問先単位に3セット発送します。※画像1参照 最大で8つのカテゴリに分類し、それぞれのカテゴリに関連する証憑をファイ リングしてください。ファイルの先頭は「顧問先QRコード」をファイルするよ うお願い致します。※画像2参照

カテゴリ内でさらに区分けしたい場合や複数ページの証憑はファイルで仕分け るか、付箋で区切りファイリングをお願いします。※画像3参照

**※「証憑回収ファイルの利用」を不要と回答された場合、 ご自身で証憑回収ファイルをご用意いただきますので、本スライドを参考にご用意ください。** ※スキャンデータのファイル名については**スライド11【納品データの確認方法】**を参照ください

**◆証憑区分 8つのカテゴリ ファイルルール** ・QRコード ・A01 領収書・レシート・A02 領収書・レシート(小書き入り) ・A03 受領請求書 ・A04 発行請求書 ・B01 クレジットカード利用明細 · B02 通帳 · B03 現金出納帳 **◆ファイリングNG! スキャン対応できかねます ・**セロテープ ・糊付け ・冊子類 ・通帳の原本 ・台紙に貼られた証憑 **※NG証憑は返却対応となるのでご了承ください。 ※返却費は翌月にご請求させていただきますのでご了承ください。**

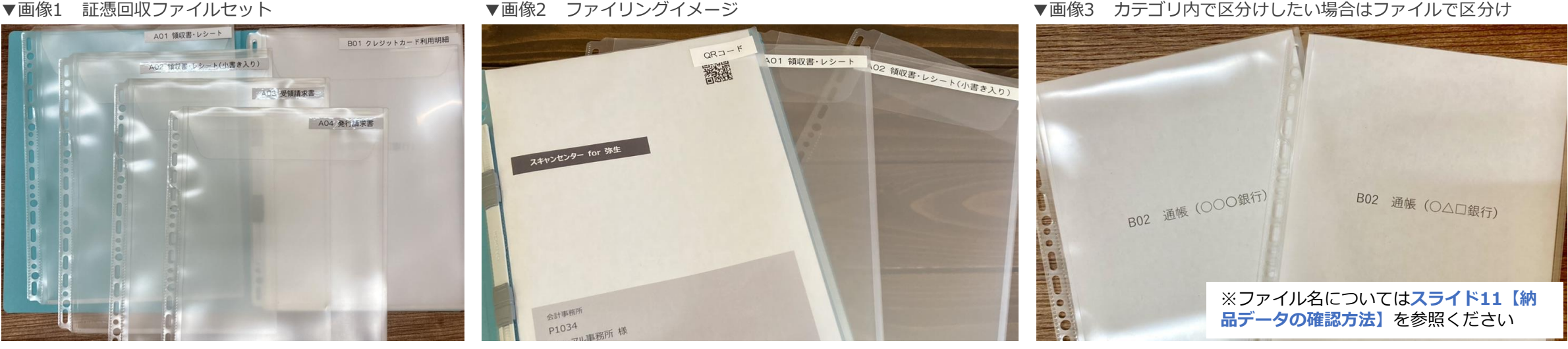

## **顧問先QRコードの使い方** スキャンセンター for 弥生 ご利用ガイド

顧問先リストを提出後に弊社から顧問先QRコードシートを納品いたします。 顧問先QRコードは顧問先の判別に使用します。 証憑回収ファイル作成時にQRコードシートを印刷し、**ファイルの先頭にファイリング**して使用してください。 **QRコードと証憑は必ず同じ顧問先**になるようにファイル作成をお願いします。

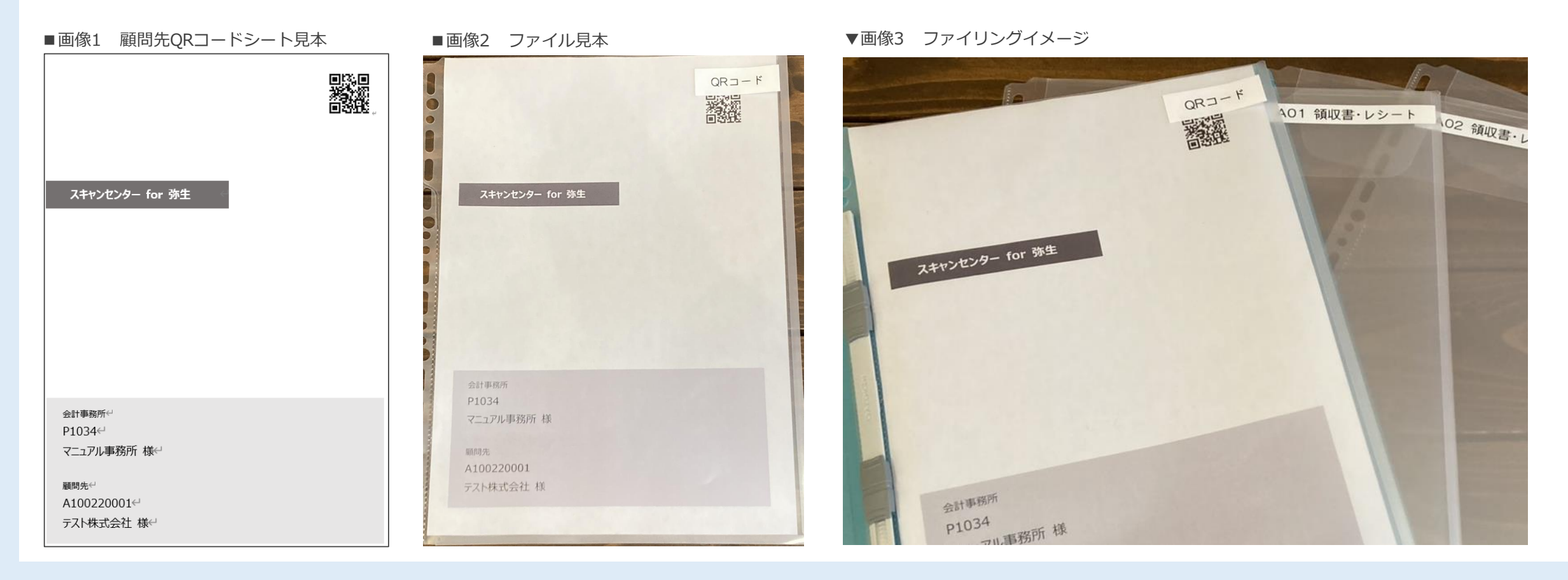

### **証憑回収ファイルの発送** スキャンセンター for 弥生 ご利用ガイド

ファイルのご用意ができましたら、以下の住所へ送付をお願い致します。 **送付は郵便(ゆうパック・レターパック)**でお願い致します。

**■送付先住所** 〒773-8790 徳島県小松島市堀川町2-7 日本郵便株式会社 小松島郵便局 私書箱第32号 ※郵送が利用できないお客様で宅配業者(ヤマト・佐川)を利用される場合は下記に発送をお願い致します。

〒773-0022 徳島県小松島市大林町森ノ本23-10 株式会社うるるBPO徳島第2センター

スキャンセンター for 弥生 事務局 宛

※着払いでの発送はご請求させていただきますのでご了承ください。 ※ご契約が確認できない場合、スキャン対応が難しい証憑は返送させていただきます。 返送費用が発生してしまうので、必ず発送前に証憑を確認して発送ください。

#### **■証憑回収ファイル発送後**

**証憑回収ファイルがスキャンセンターで受領できましたら、申込時に登録したメールアドレスに「受領連絡」をお送りいたします。 「受領連絡」から2営業日でスキャンデータを納品いたします。** ※受領連絡が届かない場合、スキャンセンターで受領できていない又は配送が遅延している可能性があります。 日本郵便または宅配業者の追跡番号から荷物の配送状況をご確認ください。 ※個別の納期調整は対応できかねますので、納期に余裕を持ってご依頼ください。 それは こうしょう しょうしょう しょうしょう しゅうしょう しゅうしょう しゅうしょく

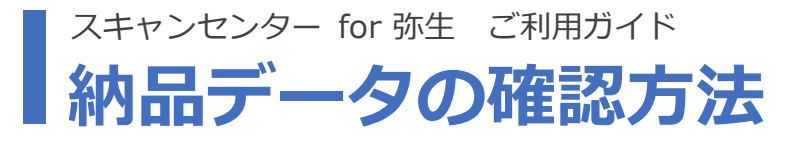

証憑回収ファイルを受領してから2営業日以内にスキャン画像をご納品をいたします(例:月曜到着→水曜中に納品)。 納品完了時はメールにてご報告いたします。 DirectCloudにログインして内容をご確認ください。

また万が一不備を見つけた場合はメール内の問い合わせ先よりご連絡ください。7日以内であれば再スキャンの対応可能です。

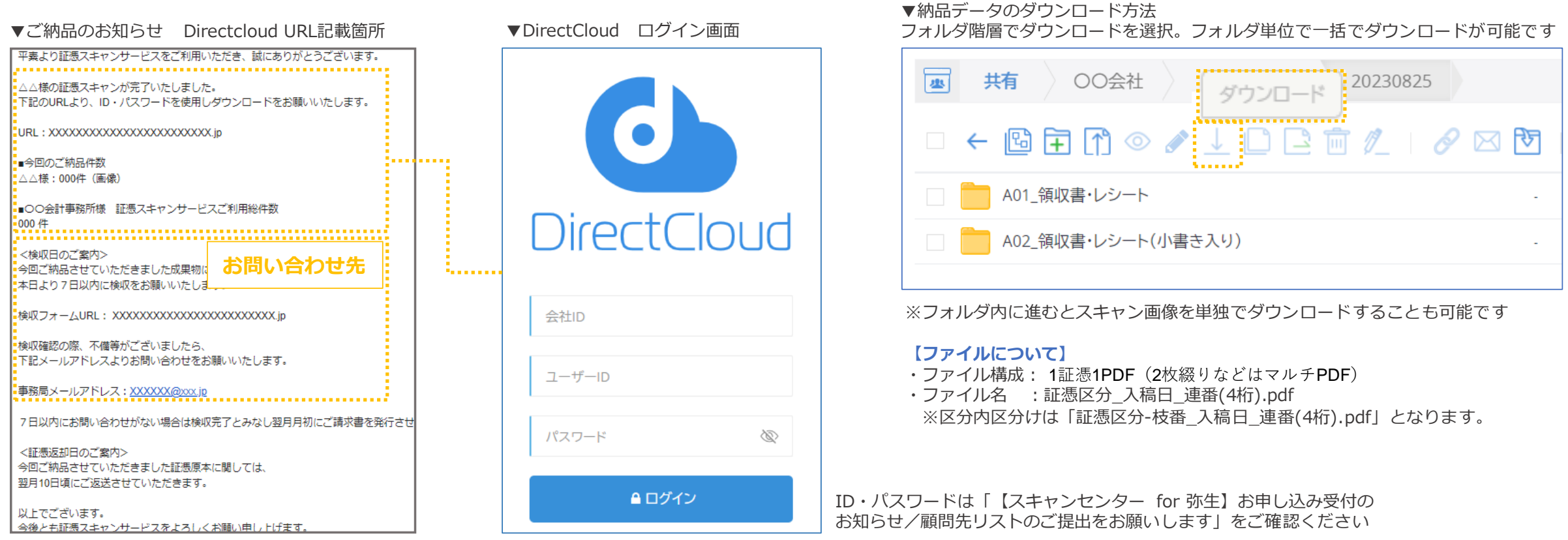

### **検収とご請求について** スキャンセンター for 弥生 ご利用ガイド

#### **◆検収について**

納品完了時に「ご納品のお知らせ」という件名でメールが届き ます。顧問先様単位でのご報告になりますのでご了承ください。

メール内には「データ納品数」「検収期間と検収フォーム URL」を記載していますので、データに問題がなければ7日以 内にフォームから検収報告をお願いします。

```
検収フォームでは検収にチェックを入れて送信ください。
```
検収報告が確認できなかった場合は7日間の経過をもって検収 完了とみなし、引渡しが完了したものとします。

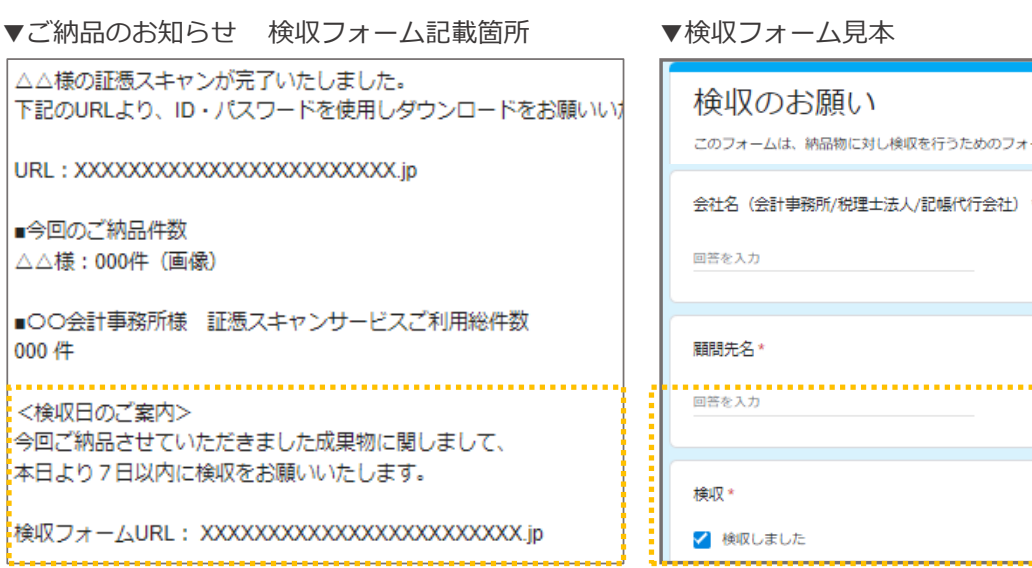

#### **◆ご請求について**

月初3営業日以内にご請求書と実績表をメールでお送り します。(件名:ご請求書・処理件数内訳送付の件)

内容を確認し、お支払いをお願いいたします。

お支払いサイクルは月末締の翌月末払いとなります。

お支払い方法は銀行振込のみとなります。

#### ▼ご請求書・処理件数内訳送付の件 見本

①は洋信声用力ドロファ洋信にオキトキオ

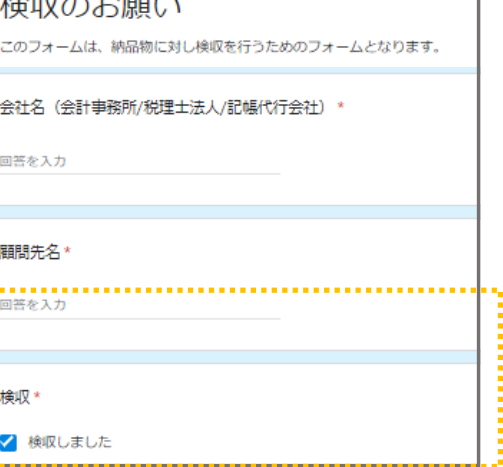

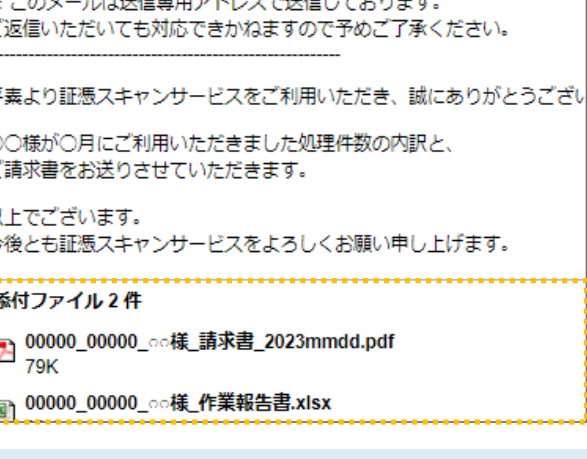

### **証憑回収ファイルの返却について** スキャンセンター for 弥生 ご利用ガイド

毎月10日が証憑回収ファイルの返送日です。 顧問先リストに登録している返送先に証憑回収ファイルを返送いたします。

※納品データの保存期限は納品から1カ月間です。

期限を過ぎるとDirectCloudから削除されてしまうので、早めのご確認とダウンロードをお願いいたします。

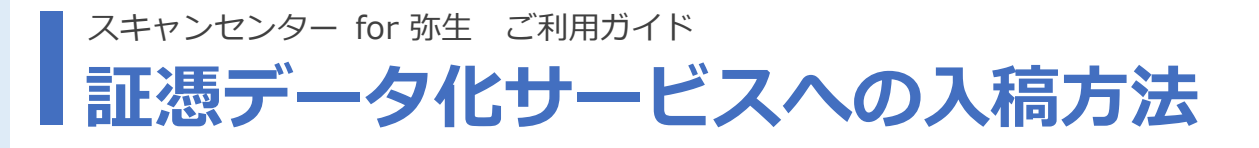

DirectCloudからスキャン画像をローカルへダウンロードして弥生の「証憑アップローダー」にアップロードしてください。

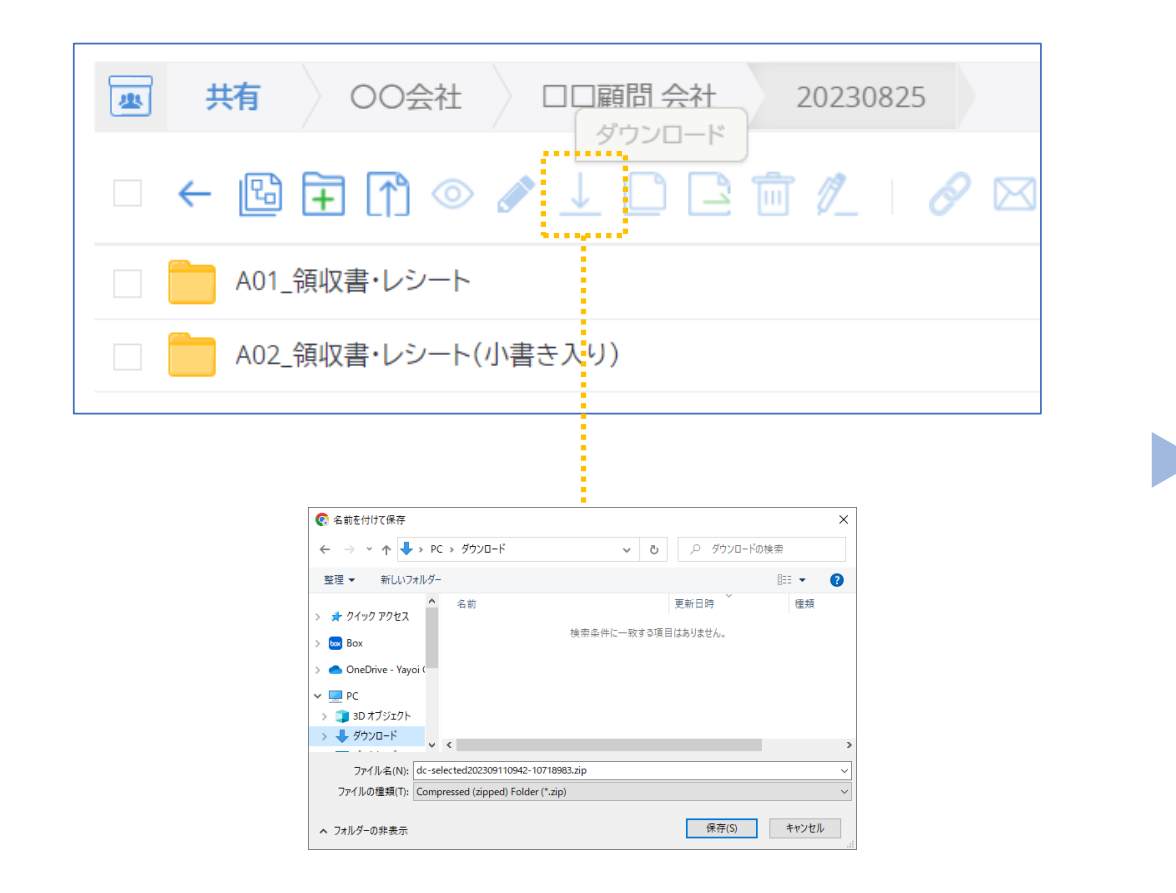

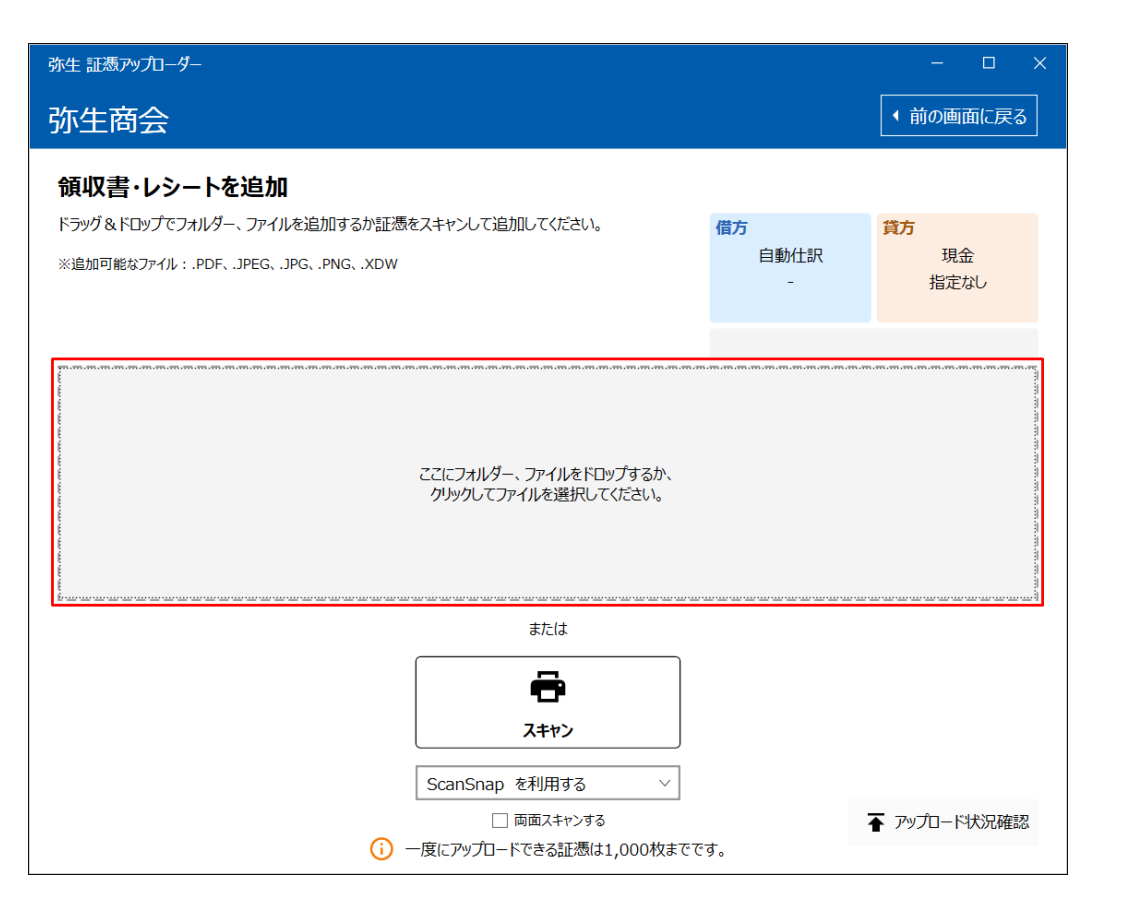

## **チェックリスト** スキャンセンター for 弥生 ご利用ガイド

証憑回収ファイルを送付する際には以下の項目に注意しご準備ください。 発送前の確認にお役立てください。

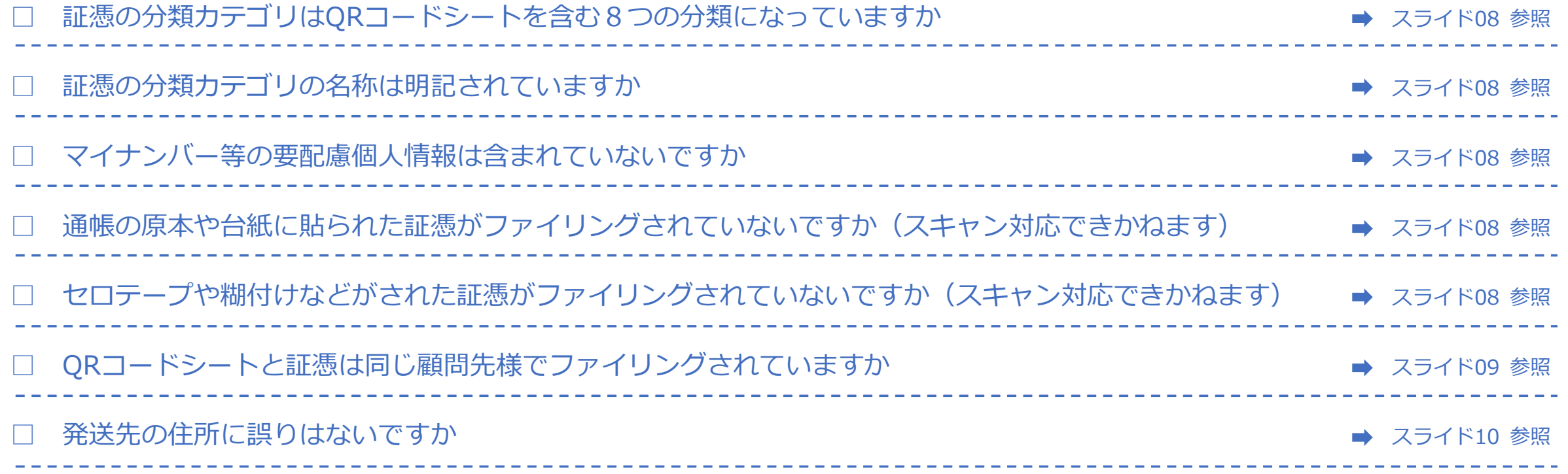